## **PRACTICA GANTT – EXCEL**

1.‐ Dades inicials. Vinculació de tasques

Linea Base del Cronograma + Linea temps real

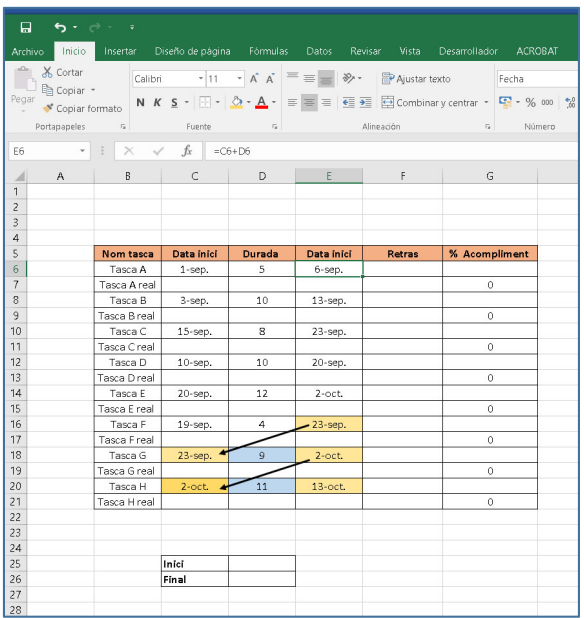

2.‐ Dissenyar el Diagrama Gantt,

Barres Horitzontals i Valors acumulats

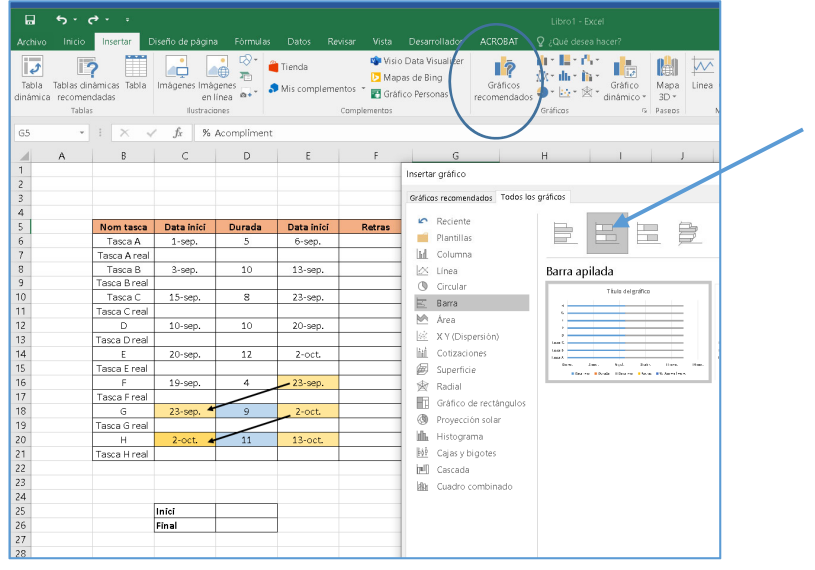

3.- Seleccionar dades → Si ja hi ha Series de dades, s'el·liminen

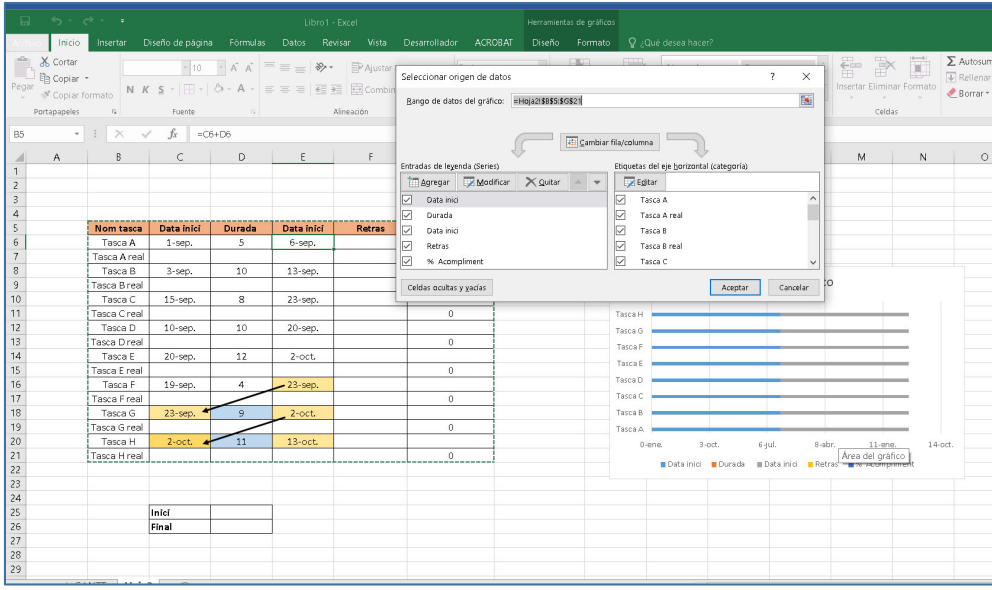

4.- Seleccionar dades → Si ja hi ha Series de dades s'el·liminen

Serie 1: Data inici

Serie 2: Durada

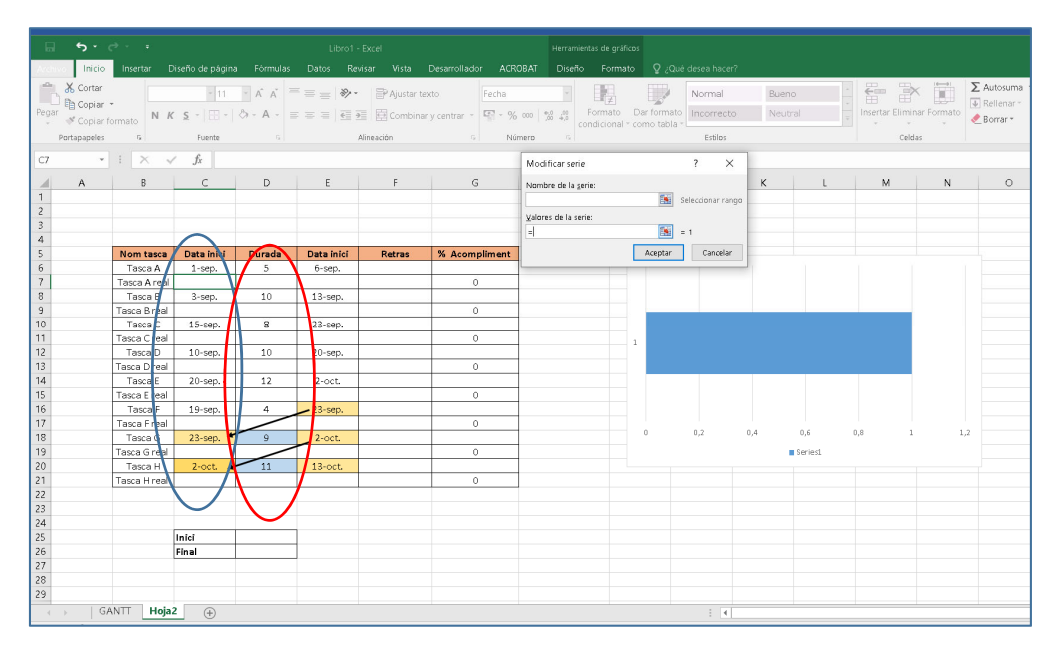

5.‐ En Etiquetas, posar les Tasque, i posa nom a l'eix vertical

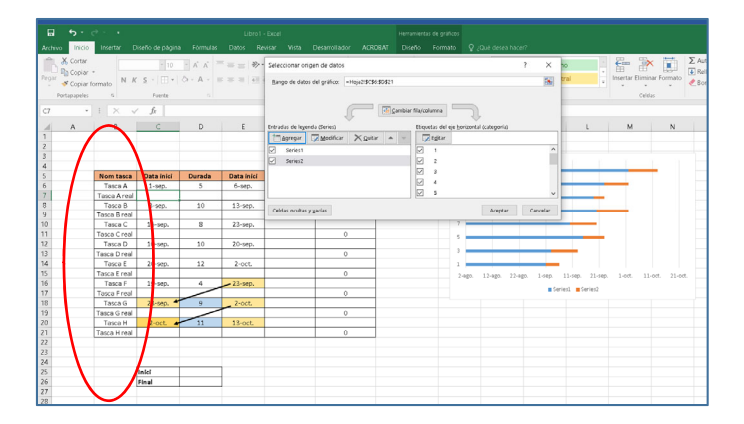

### 6.‐ Eix vertical canviat

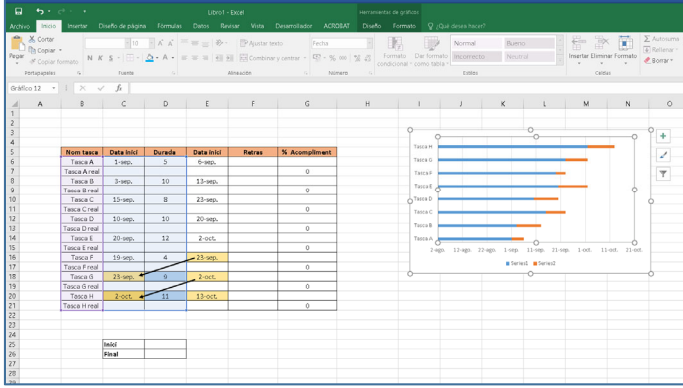

Eix 7: Arreglar el grafic (treure les files en blau)

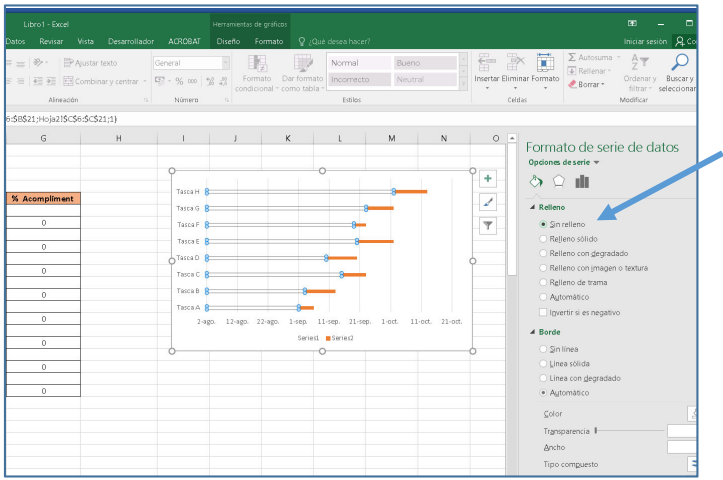

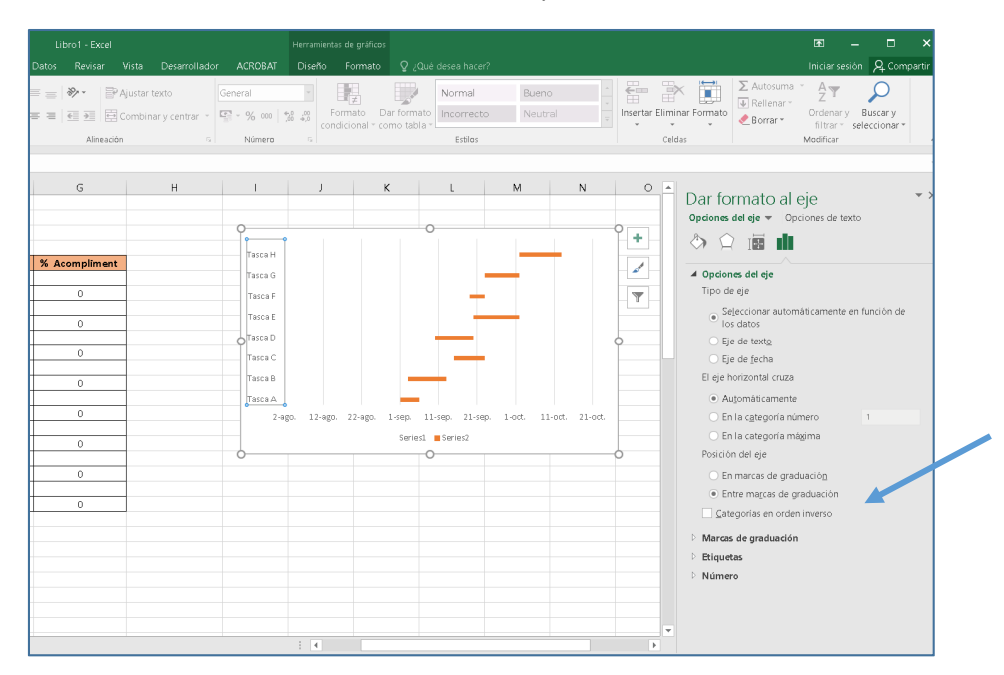

#### 8.‐ Girar l'ordre de l'eix vertical i limitar l'espai en hortizonal

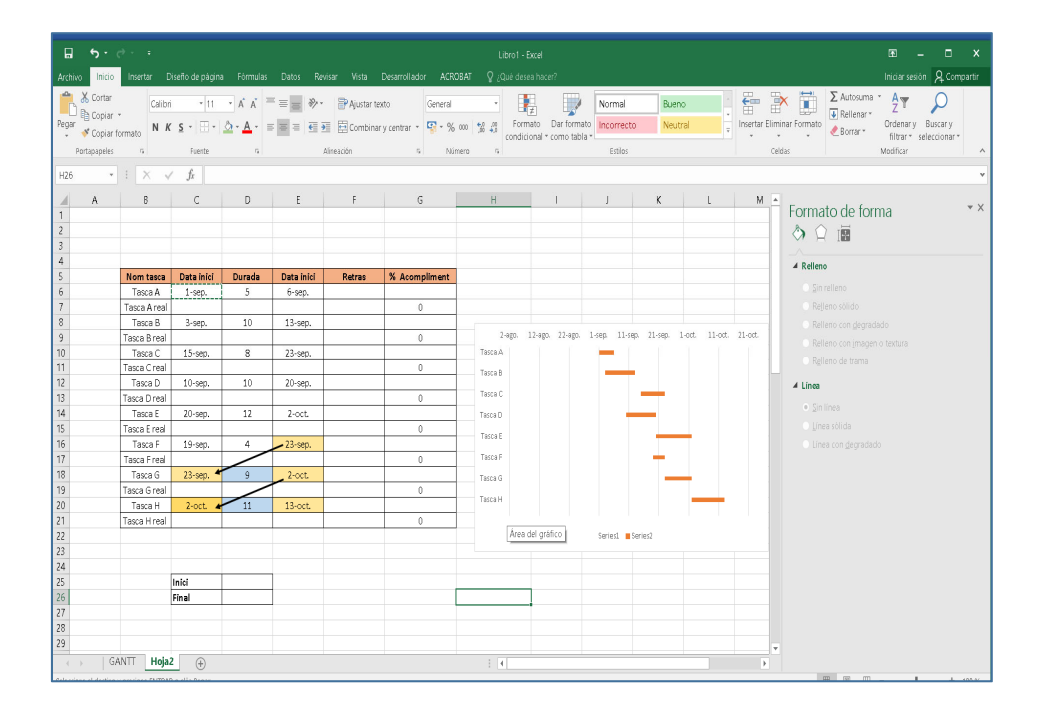

### 9.‐ Limitar l'eix en hortizonal

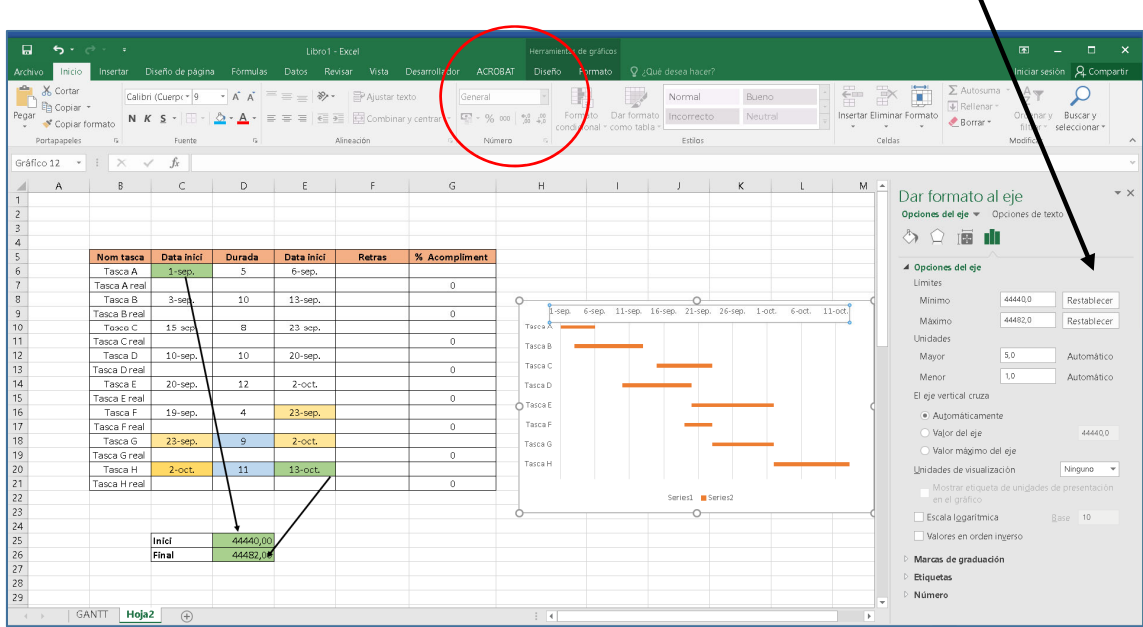

# 10.‐ Canvia rnoms /titols/formats

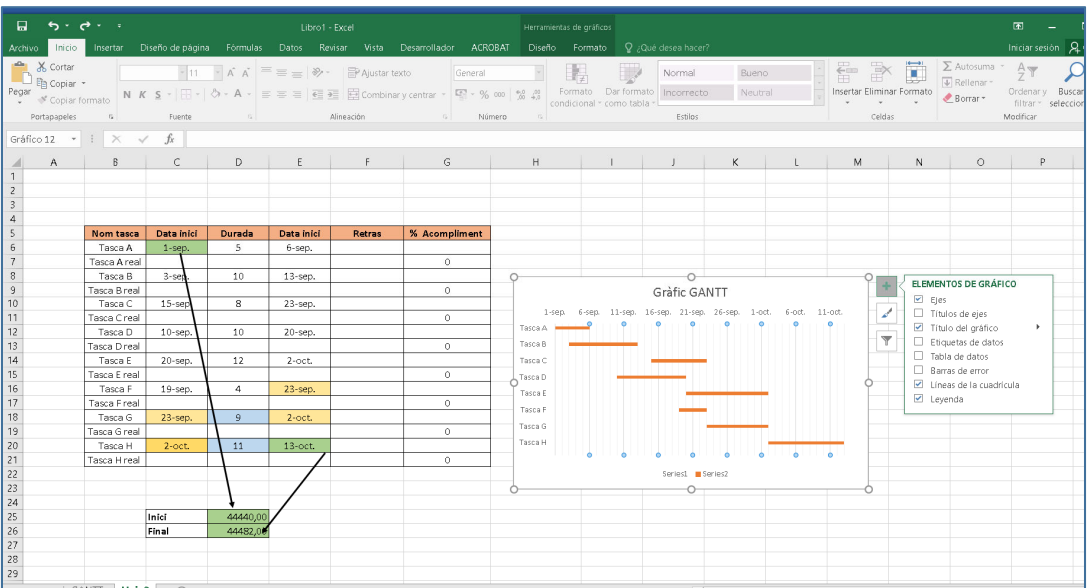

#### 11.‐ Afegir el temps real de cada tasca, es genera unes noves línies al Gantt (Blau)

Afegir columnes amb costos dia i pressupost inicial

El pressupost inicial es podrà modificar si hi ha variación de dies.

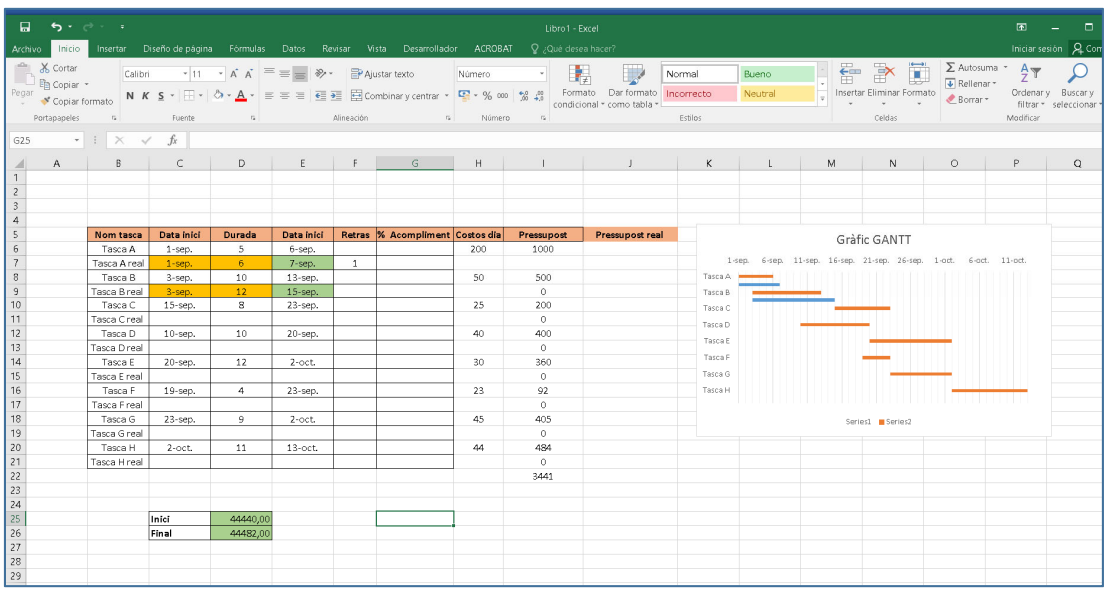

12.‐ Les tasques que estan vinculades, tambe han de canviar amb les noves dates.

S'haurà de refer el pressupost, al augmentar els dies d'algunes de les tasques

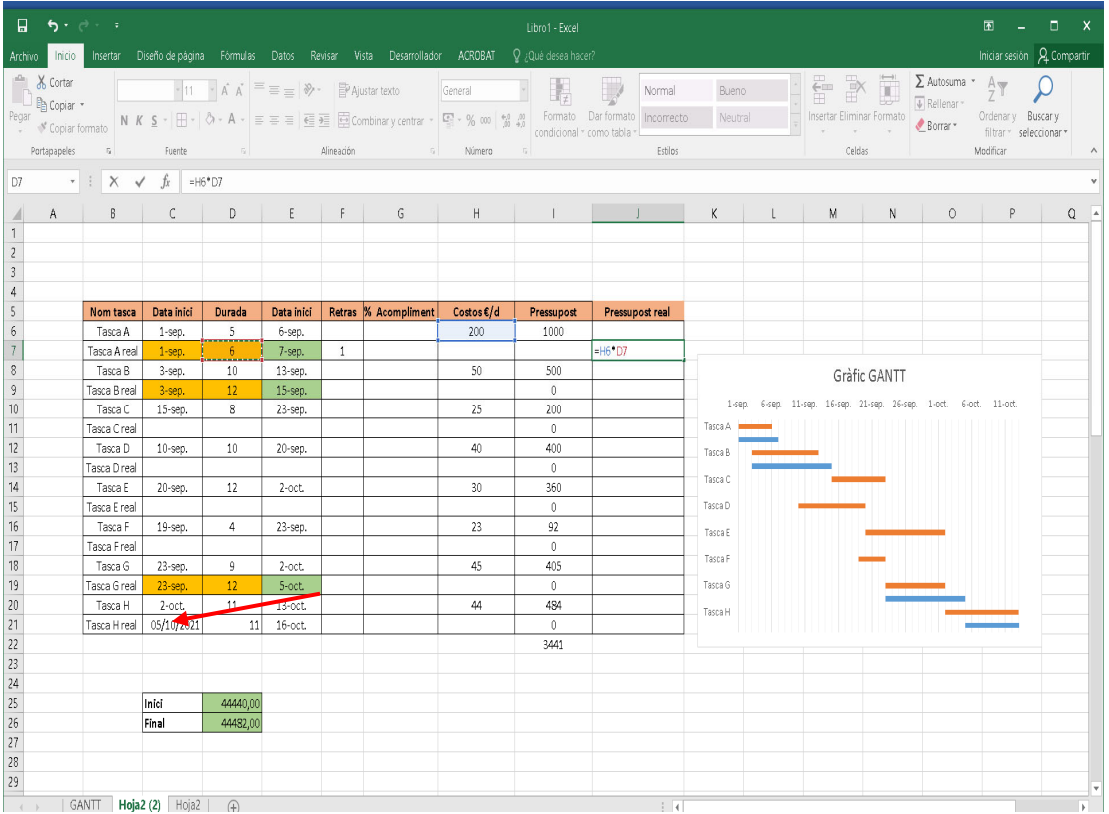

13.‐ Pot ser que canii el temps final, per tant s'ha de refer l'amplitud horitzontal del gràfic

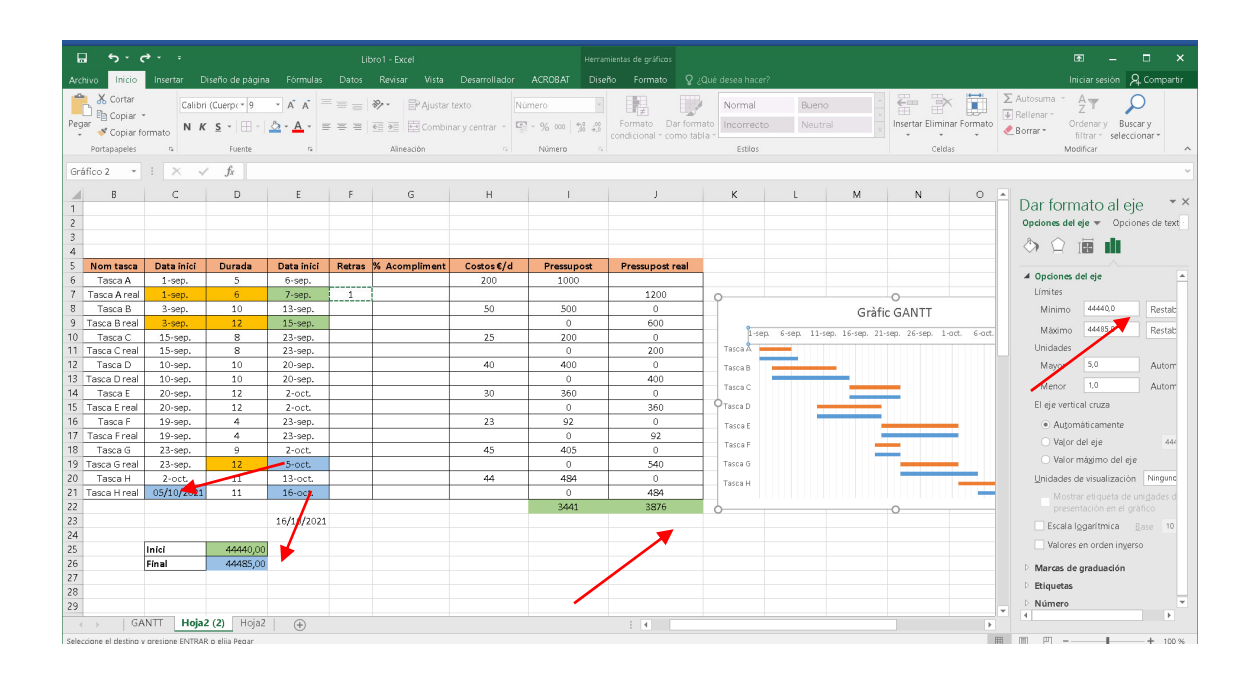

14.‐ Es pot v eure el retras d'algunes tasques i si el temps de dedicacióe ra el programat (100%) o si havia de ser més (120%)

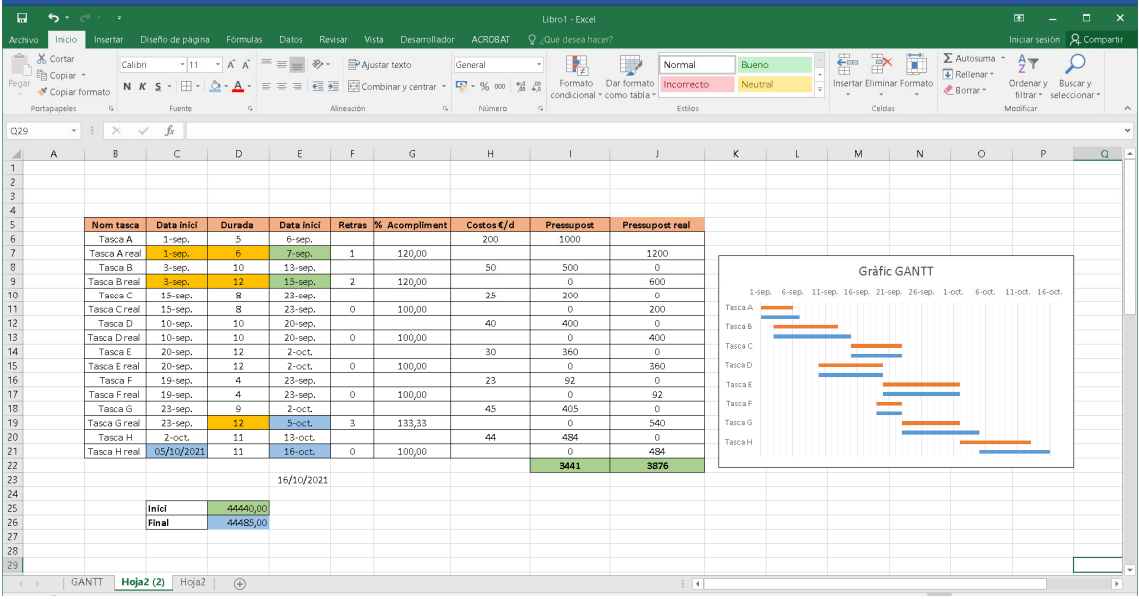